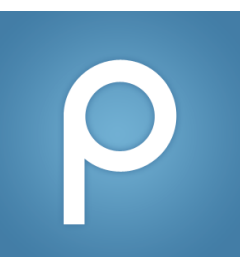

## How to Make a Post

*(For students: steps on how to make a new post)*

1. Log in to Piazza and go to your Q&A tab:

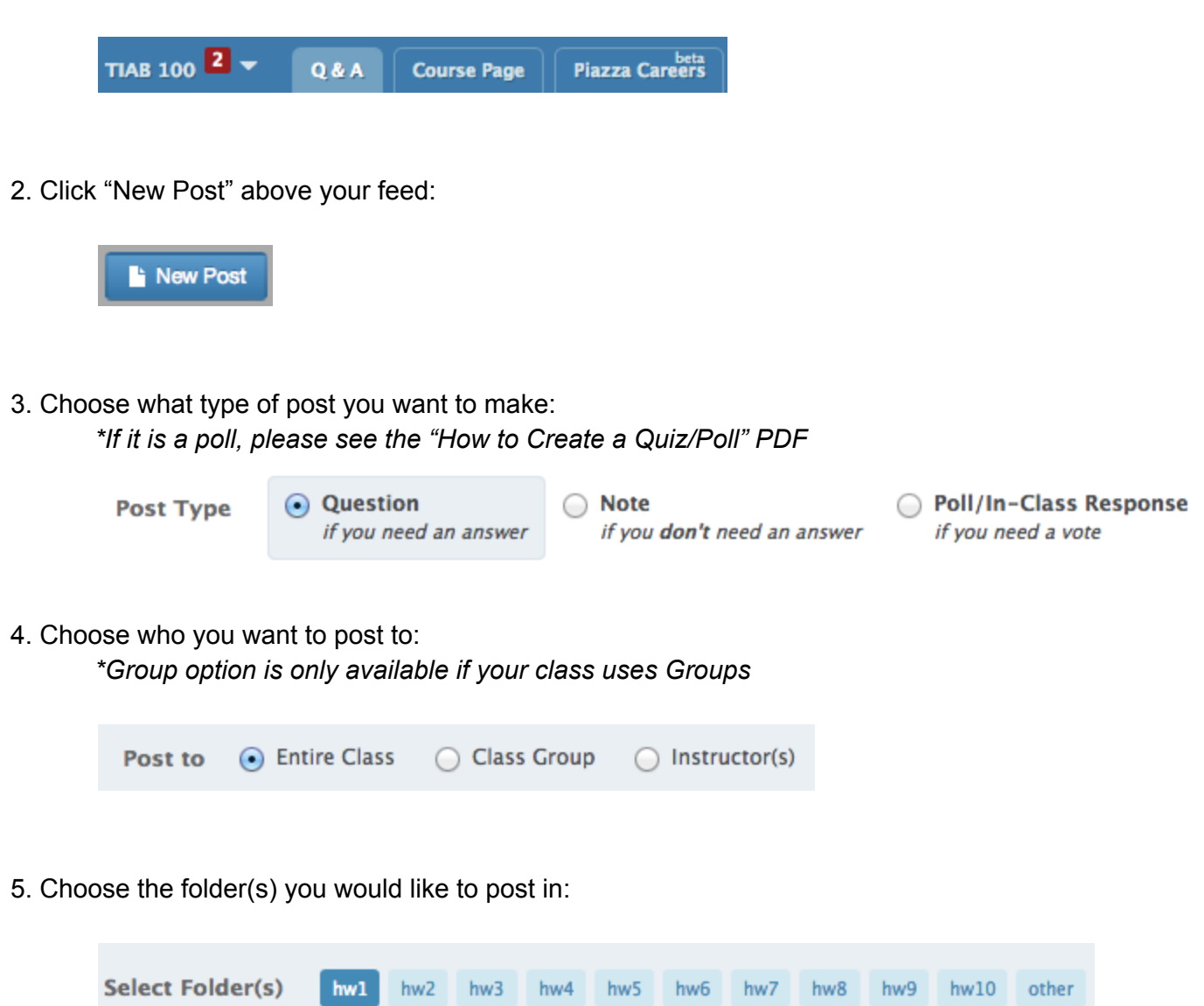

6. Fill out the summary section:

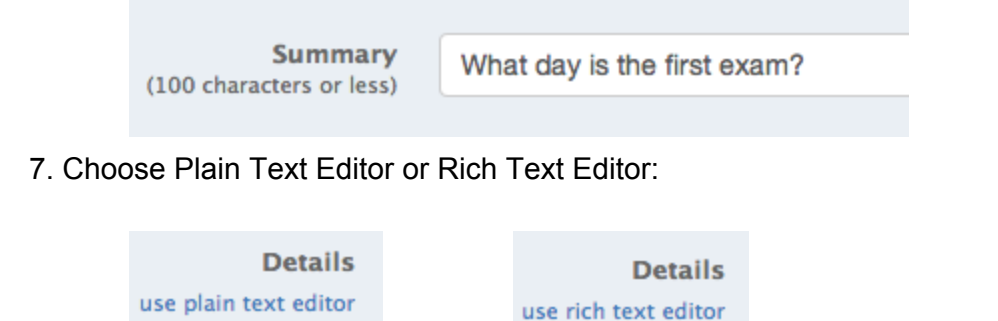

8. Fill out the post field (insert a file, image, video, etc. or include codes, tables, etc.):

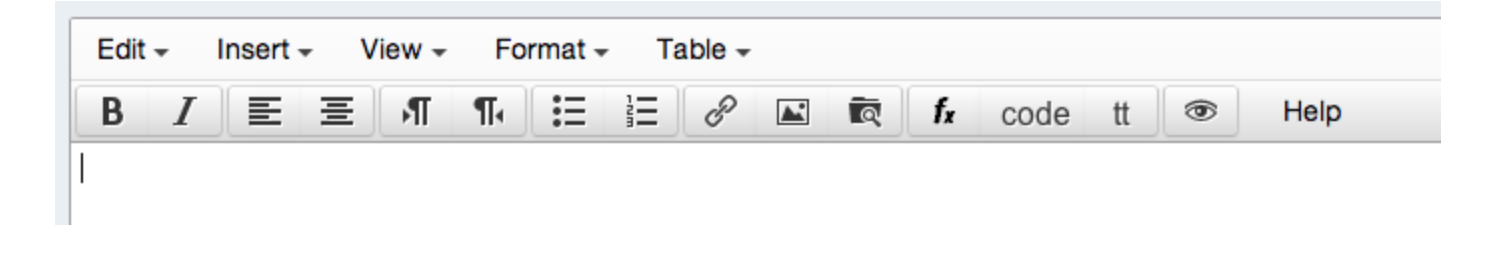

9. Choose the anonymity level of your post:

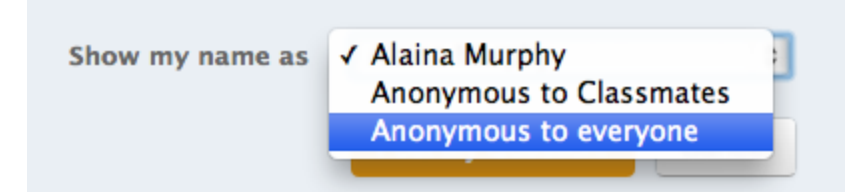

10. Before publishing the post, you can save it as a draft (to post later) or preview it:

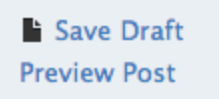

11. When you're ready, make your post:

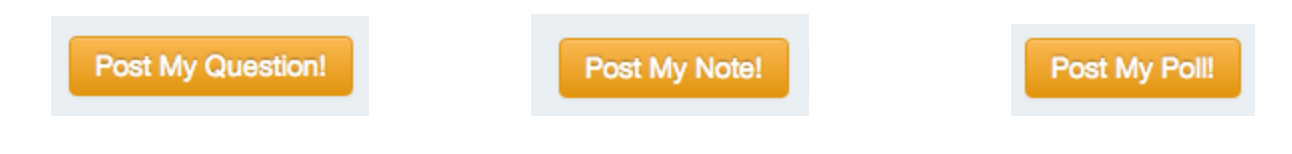